## SLOs in eLUMEN

To check SLOs in eLUMEN faculty will need to sign in eLUMEN at [marin.elumenapp.com](http://marin.elumenapp.com).

- 1. Open up a web browser and go to **marin.elumenapp.com** (note that the eLUMEN web URL ends in *.com* not *.edu*
- 2. The MyCom login screen will appear.
- 3. Sign in with your MyCom username and password

The landing page for faculty will have your courses listed below. Make sure you see faculty after your name and your department listed next to the faculty tab.

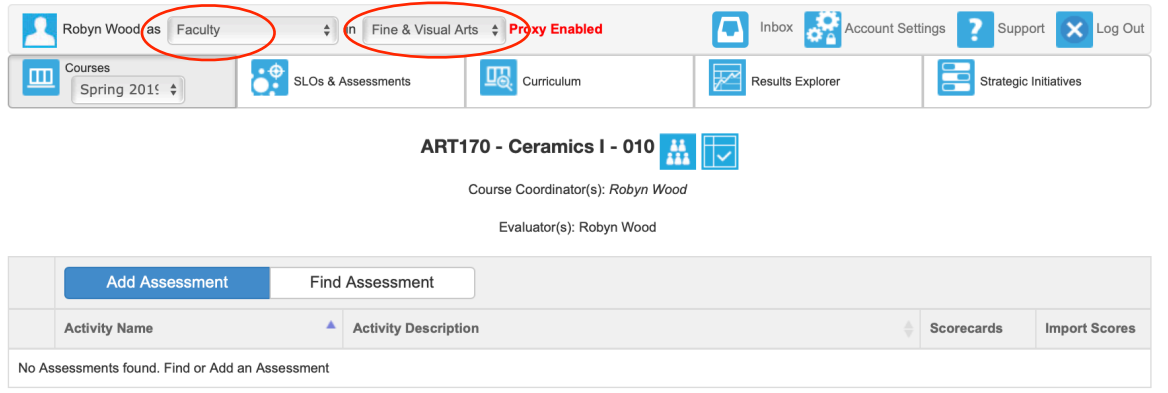

To access current SLOs for the semester, check to make sure the date in set for the current semester in the courses tab. You can change the date to the previous semester by clicking on the date tab and in the pull down menu choose the previous semester listed.

With the semester set to the one you want to view, click on the SLO and Assessments tab. This will bring you to a list of your classes with the current SLOs listed below.

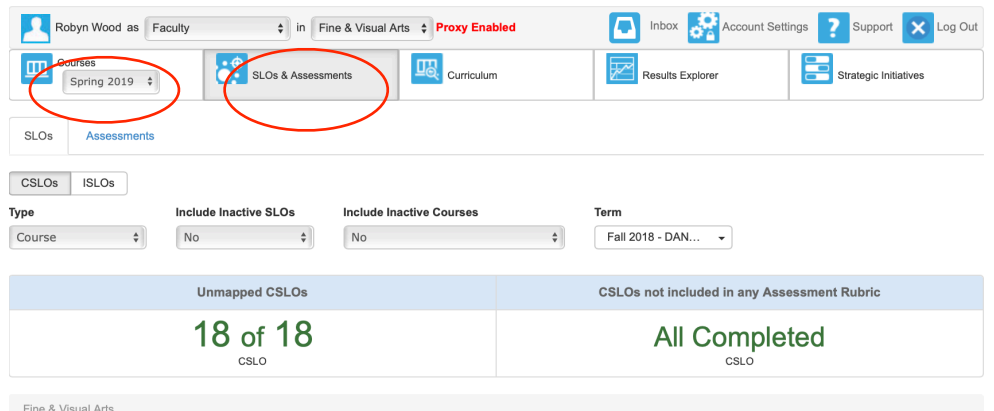

**ART130 - Drawing and Composition I** 

| $\Box$ |                                                                 |                   |                 |
|--------|-----------------------------------------------------------------|-------------------|-----------------|
|        | CSLO                                                            | <b>Start Date</b> | <b>End Date</b> |
| о      | 1. Demonstrate basic black and white drawing skills/techniques. | 01/20/2018        | Not specified   |
| $\Box$ | 2. Use principles of composition.                               | 01/20/2018        | Not specified   |
| $\Box$ | 3. Participate in critiques using appropriate methods and terms | 01/20/2018        | Not specified   |